# **EECS E6893 Big Data Analytics - Fall 2021**

Homework Assignment 1: Clustering, Spark MLlib, and Hadoop

Due Friday, October 8th, 2021 by 5:00pm

## *TL;DR*

- 1. Implement and run K-means clustering in Spark
- 2. Install and set up Hadoop, monitor Hadoop metrics
- 3. Submit your codes and report to Canvas

## *Abstract*

The goals of this assignment are to (1) understand how to implement K-means clustering algorithm in Spark by utilizing *transformations and actions*, (2) understand the impact of using different distance measurements and initialization strategies in clustering, (3) learn how to use the built-in Spark MLlib library to conduct unsupervised learning, (4) have experience of monitoring Hadoop metrics.

In the first question, you will conduct **document clustering**. The dataset we'll be using is a set of vectorized text documents. In today's world, you can see applications of document clustering almost everywhere. For example, Flipboard uses LDA topic modelling, approximate nearest neighbor search, and clustering to realize their "similar stories / read more" recommendation feature. You can learn more by reading [this blog](https://engineering.flipboard.com/2017/02/storyclustering) [post.](https://engineering.flipboard.com/2017/02/storyclustering) To conduct document clustering, you will implement the classic iterative K-means clustering in Spark with different distance functions and initialization strategies.

In the second question, you will download and set up Hadoop, as well as install Hadoop in Pseudo Distributed Mode. You will learn to monitor metrics of Hadoop through HTTP API, and get familiar with the usages and importance of different metrics.

#### *1. Iterative K-means clustering on Spark*

The idea behind K-Means algorithm is straightforward: in each iteration, *k centroids* are initialized, each point in the space is assigned to the *nearest centroid,* and the centroids are re-computed based on the assignment of points to clusters. The pseudo code of iterative K-means clustering is as follows:

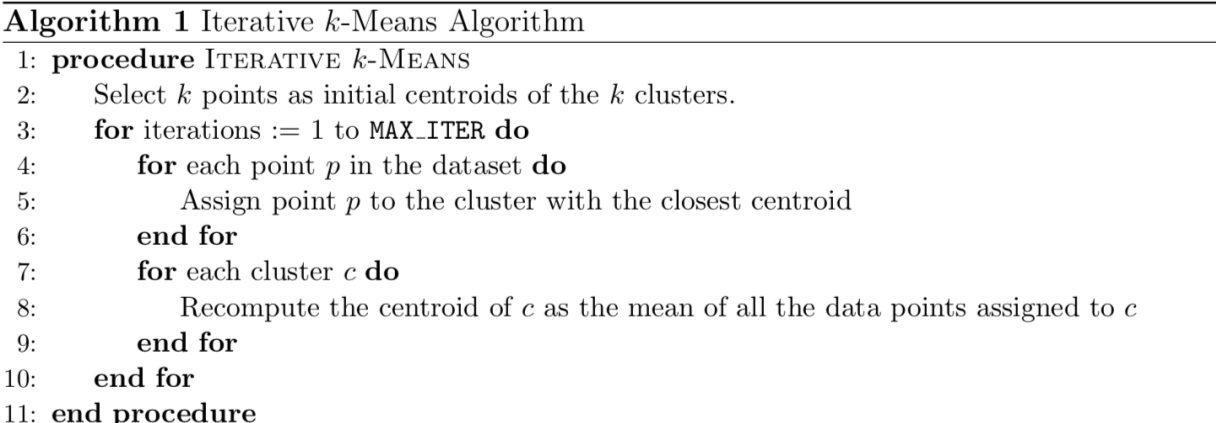

Note the word *nearest or closest*, we have to define a way to measure it. In class, Prof. Lin mentioned several distance functions. Here, we will use L2 (Euclidean) and L1 (Manhattan) distance as our similarity measurement.

Formally, say we have two points A and B in a d dimensional space, such that  $A =$ [a1,a2,  $\cdots$ , ad] and B = [b1,b2,  $\cdots$ , bd], the Euclidean distance (L2 distance) between A and B is defined as:

$$
||a - b|| = \sqrt{\sum_{i=1}^{d} (a_i - b_i)^2}
$$

, and the Manhattan distance (L1 distance) between A and B is defined as:

$$
|a - b| = \sum_{i=1}^{d} |a_i - b_i|
$$

A clustering algorithm aims to minimize *within-cluster cost function*, defined as:

$$
\phi = \sum_{x \in \mathcal{X}} \min_{c \in \mathcal{C}} ||x - c||^2
$$

$$
\psi = \sum_{x \in \mathcal{X}} \min_{c \in \mathcal{C}} |x - c|
$$

for L2 and L1 distance.

Use the data provided to perform document clustering. A document is represented as a 58 dimensional vector of features. Each dimension (or feature) in the vector represents

the importance of a word in the document. The idea is that documents with similar sets of word importance may be about the same topic.

The data contains 3 files: (in q1.zip on Canvas)

- (1) *data.txt* contains the vectorized version of documents, which has 4601 rows and 58 columns.
- (2) *c1.txt* contains k initial cluster centroids. These centroids were chosen by selecting k random points from the input data.
- (3) *c2.txt* contains initial cluster centroids which are as far away as possible. You could do this by choosing first centroid c1 randomly, and then finding the point c2 that is farthest from c1, then selecting c3 which is farthest from c1 and c2, and so on.

For the homework questions, set the number of iterations to 20, and the number of clusters k to 10.

# *Homework submission for question one: (60%)*

Implement iterative K-means in Spark. We've provided you with starter code *kmeans.py* on Canvas, which takes care of data loading. Complete the logic inside the *for loop*, and run the code with different initialization strategies and loss functions. Feel free to change the code if needed, or paste the code into a Jupyter notebook. Take a screenshot of your code and results in your report.

- (1) Run clustering on *data.txt* with *c1.txt* and *c2.txt* as initial centroids and use L1 distance as similarity measurement. Compute and plot the *within-cluster cost* for each iteration. You'll need to submit two graphs here. (20%)
- (2) Run clustering on *data.txt* with *c1.txt* and *c2.txt* as initial centroids and use L2 distance as similarity measurement. Compute and plot the *within-cluster cost* for each iteration. You'll need to submit two graphs here. (20%)
- (3) [t-SNE](https://scikit-learn.org/stable/modules/generated/sklearn.manifold.TSNE.html) is a dimensionality reduction method particularly suitable for visualization of high-dimensional data. Visualize your clustering assignment result of (2) by reducing the dimension to a 2D space. You'll need to submit two graphs here.  $(10\%)$
- (4) For L2 and L1 distance, are random initialization of K-means using *c1.txt* better than initialization using *c2.txt* in terms of cost? Explain your reasoning. (5%)
- (5) What is the time complexity of the iterative K-means? (5%)

# *2. Monitoring Hadoop metrics*

Hadoop is a framework that allows for reliable, scalable, distributed computing. In this question, we are going to install and set up Hadoop. Hadoop is made up of four core modules that are supported by a large ecosystem of supporting technologies and products. The modules include

- Hadoop Common: The common utilities that support the other Hadoop modules.
- Hadoop Distributed File System (HDFS™): A distributed file system that provides high-throughput access to application data.
- Hadoop YARN: A framework for job scheduling and cluster resource management.
- Hadoop MapReduce: A YARN-based system for parallel processing of large data sets.

Through the following exercises, we are going to get familiar with these modules and learn the practical skills to monitor the Hadoop metrics.

#### *Homework submission for question two: (40%)*

Read through [this guide](https://www.datadoghq.com/blog/collecting-hadoop-metrics/#namenode-and-datanode-metrics-via-jmx) as well as the tutorial to finish the following questions.

(1) Download and setup Hadoop: (10%)

Follow the download instructions in the corresponding tutorial we provide and install Hadoop in Pseudo Distributed Mode. Provide screenshots of each step in the "Verify Hadoop installation" section of the tutorial.

- (2) HDFS metrics monitoring: (10%)
	- Monitor HDFS metrics through HTTP API. Provide a screenshot in your report. (5%)
	- Select five metrics that you think are most important. Explain their usages and why they are important. (5%)
- (3) MapReduce counters monitoring: (10%)
	- Collect MapReduce counters related information through the web UI. Provide a screenshot. (5%)
	- Describe how to monitor the execution of MapReduce tasks through related metrics. (5%)
- (4) YARN metrics monitoring: (10%)
	- Monitor YARN metrics through HTTP API. Provide a screenshot in your report. (5%)
	- Select five metrics that you think are most important from the returned json. Explain their usages and why they are important. (5%)